# **Boletim Técnico**

**TOTVS** 

#### **Cálculo de ajuste por Inflação**

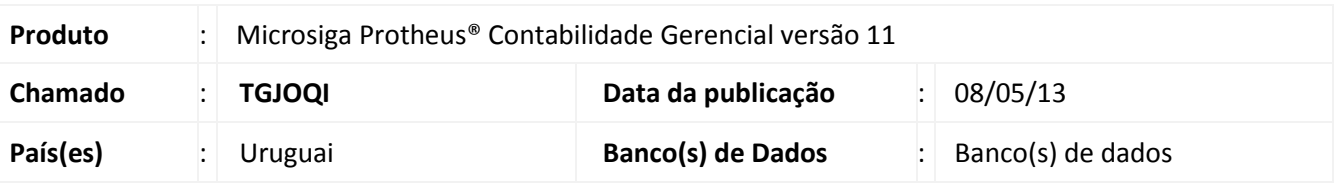

Criada a rotina **Calculo de Ajuste por Inflação (CTBA175)** que calcula o ajuste por inflação do **Lançamento Padrão (CTBA080)** de um determinado período.

#### **Procedimento para Implementação**

O sistema é atualizado logo após a aplicação do pacote de atualizações (*Patch*) deste chamado.

**Procedimentos para Configuração**

#### **CONFIGURAÇÃO DE MENUS**

1. No **Configurador (SIGACFG)** acesse **Ambientes/Cadastro/Menu (CFGX013)**. Informe a nova opção de menu do **SIGACTB**, conforme instruções a seguir:

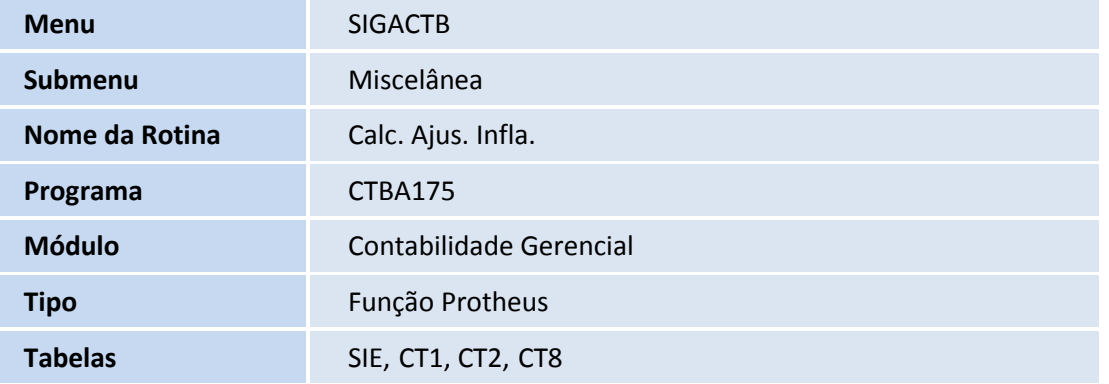

 $\overline{\circ}$ 

 $\odot$ 

Este documento é de propriedade da TOTVS. Todos os direitos reservados. ©

## **Boletim Técnico**

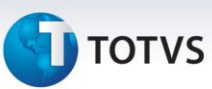

#### **Procedimentos para Utilização**

- 1. No módulo **Contabilidade Gerencial (SIGACTB)** acesse **Miscelânea / Calc. Ajus. Infla. (CTBA175)**.
- 2. Preencha os parâmetros conforme *help*.
- 3. Confira os parâmetros e **Confirme**.
- 4. É possível visualizar o cálculo em Lançamento Padrão (CTBA080).

### **Informações Técnicas**

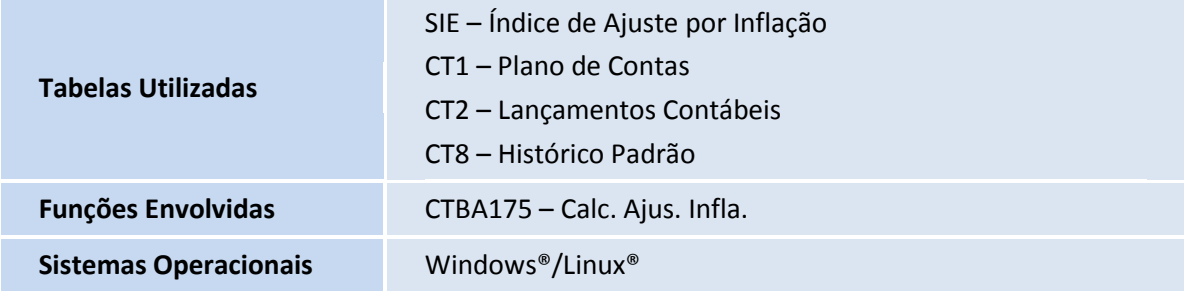